# **Submitting Tickets**

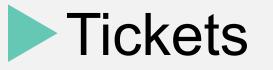

- You must fill in the ticket fields, namely: Subject, Ticket Details, Ticket Category and Priority.
- You can also attach any picture/screenshot of the issue, or any related document
- You can choose from a dropdown list: Ministry & Department
  - The defaults are Ministry of Finance... and ITSD, so please choose YOUR MINISTRY/ DEPARTMENT.
- You then type YOUR name and WORK contact number
- All fields are required.

Short subject e.g. "Printer Jam"

|   | Enter your ticket details:                                                                            |                         |
|---|----------------------------------------------------------------------------------------------------|-------------------------|
|   | What happened?<br>When and where did it occur?                                                        |                         |
|   | What did you do before the problem occurred?                                                          |                         |
|   |                                                                                                    |                         |
|   |                                                                                                    |                         |
| T | leat actor on a                                                                                       | Attach a screenshot or  |
|   | <u>ket category</u>                                                                                   | <u>photo (optional)</u> |
| 2 | Troubleshooting                                                                                       | 📎 attach a file         |
|   | promy normal                                                                                          |                         |
|   |                                                                                                    | v                       |
|   | * Ministry Ministry of Finance, Economic Planning, Sustainable Development and Information Technology |                         |
|   | * Department ITSD * Contact Person/Owner Contact Person/Owner                                         | YOUR name &             |
|   |                                                                                                    | WORK number             |
|   | * Contact Number/ Ext. Contact Number/ Ext.                                                           |                         |
|   |                                                                                                    |                         |
|   |                                                                                                    |                         |
|   | Submit                                                                                                |                         |
|   |                                                                                                    |                         |

### You will receive confirmation by email that the ticket was submitted

|                                                                                                    | - Q                                                                                                   |                               | III o 🕒                            |
|----------------------------------------------------------------------------------------------------|----------------------------------------------------------------------------------------------------|-------------------------------|------------------------------------|
| ← <b>0 1 1</b> ·                                                                                                    | More -                                                                                                |                               | 1 of many < > 🌣 -                  |
| RE: Remote test {64}                                                                                                    |                                                                                                    | • 2                           | ITSD Support Team<br>ithelp@gov.vc |
| L ITSD Support Team via gov.vc<br>to me<br>→ reply above this line→                                                                                                    | 4:11 AM (4 minutes ago) 🖧                                                                             | • •                           | Show details                       |
| Thank you for submitting your ticket to our helpdesk. One of our so                                                                                                    | support gurus will get back to you with more information shortly.                                     |                               |                                    |
| http://ithelp.gov.vc/User/AutoLogin?username: pacenco.pringer.or<br>0e2c582e766834391f49477f50160fa9&ReturnUrl=http%3a%2f%2<br>NOTE: When replying to this email please leave the subject-line intact. | <u>Ogmail.com&amp;email=jozecno.op.n.gooOgmail.com&amp;userHash=</u><br>2fithelp.gov.vc%2fTicket%2f64 |                               |                                    |
| Click here to Reply or Forward                                                                                                    |                                                                                                    |                               |                                    |
| 7.06 GB (47%) of 15 GB used <u>I</u><br>Manage                                                                                                    | Terms - Privacy<br>Last account activity: 0                                                           | minutes ago<br><u>Details</u> |                                    |

## **Checking for Updates**

## Ticket Status

- Each ticket has a status. This indicates the progress of the issue that is being tracked.
- New a ticket was submitted but no technician has responded as yet.
- In progress these tickets are in the process of being resolved a technician might leave a comment while working on your issue.
- **Closed** the ticket has been resolved and closed. Closed tickets can be reopened, in which case they go back to the "In progress" status.

### Checking for updates – Tickets Tab

| 🗅 Tickets 🖉 🛙                       | Knowledge base                                |                                                                                                    |  | + New t | icket Q sea | rch (or ticket ID) |  |
|-------------------------------------|-----------------------------------------------|----------------------------------------------------------------------------------------------------|--|---------|-------------|--------------------|--|
| Unclosed All                        |                                               |                                                                                                    |  |         |             |                    |  |
| Ticket categories<br>All categories | <b>T</b>                                      | This page shows a list of tickets you're allowed to see in the current view. Currently no tickets were found or you do not have enough permissions. You can try submitting a new ticket. |  |         |             |                    |  |
| SORT BY                             | 0                                             |                                                                                                    |  |         |             |                    |  |
| Date                                | • $A \rightarrow Z$<br>ect columns to display |                                                                                                    |  |         |             |                    |  |
| 1919                                |                                               |                                                                                                    |  |         |             |                    |  |
|                                     |                                               |                                                                                                    |  |         |             |                    |  |
|                                     |                                               |                                                                                                    |  |         |             |                    |  |
|                                     |                                               |                                                                                                    |  |         |             |                    |  |

#### **Ticket Details**

| фітво Helpdesk                               |      | Recently vi           | ewed tickets 🔹   🛔 j                 | LOG OUT |
|----------------------------------------------|------|-----------------------|--------------------------------------|---------|
| Tickets Knowledge base                       |      |                       | + New ticket Q search (or ticket ID) |         |
| Unclosed (1) All                             |      |                       |                                      |         |
| → Close ticket                               | More | DETAILS               |                                      |         |
| Remote test                                  |      | #64                   | New                                  |         |
| remote test                                  |      | Priority:             | Normal                               |         |
| Ø Reply                                      |      | Category:             | Other(General) / Troubleshooting     |         |
|                                              |      | From:<br>Assigned to: | client                               |         |
| Client<br>New ticket submitted<br>56 sec ago |      | Date:                 | 10/4/2017 4:11 AM                    |         |
| no ser eBo                                   |      | Due:                  |                                      |         |
|                                              |      | Start date:           |                                      |         |
|                                              |      | Close Date:           |                                      |         |
|                                              |      |                       | Ministry of Economic Planning,       |         |